# 25LIVE Free/Busy Search Tutorial

Search 25LIVE for available TLT-Media rooms. Please contact TLT-Media to reserve the space, reservations cannot be made from the 25LIVE website.

To access the 25LIVE Event Portal we recommend that you use Mozilla's Firefox browser (version 3 or higher) or Google's Chrome browser. Access the 25LIVE website at: <https://25live.collegenet.com/ku>

Click **KUMC TLT Media Classrooms** on the bottom left of the page.

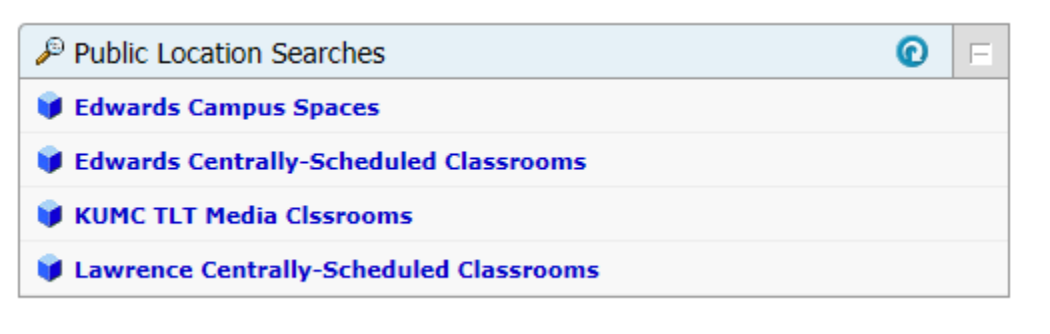

**Skip ahead….**

- **Know the date, but need to find a room?**
- **Know the room, but need to find an available date? You can check availability of one date or an extended period of time in a particular room.**

### **Know the date, but need to find a room?**

**Click on the highlighted date to pull up the calendar.** 

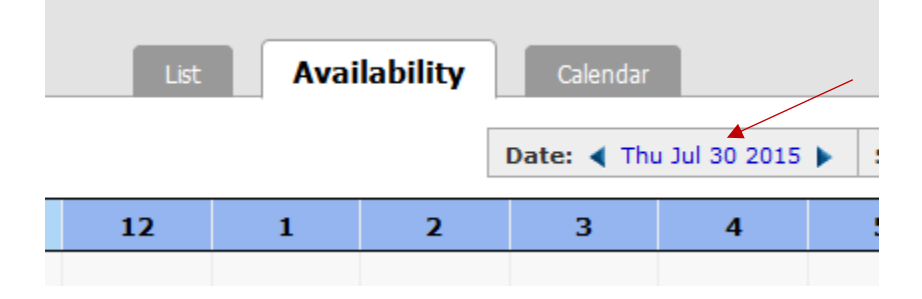

**Select your date and click Load Availability. It may take a couple minutes to load the room data.** 

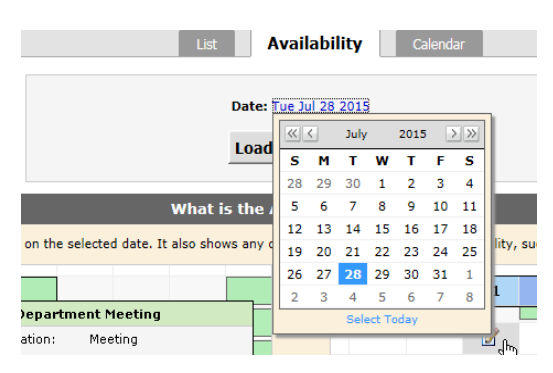

**Use the scroll bar on the right of the box to view more rooms. Green boxes marked Private are reservations, the room is not available during those times.** 

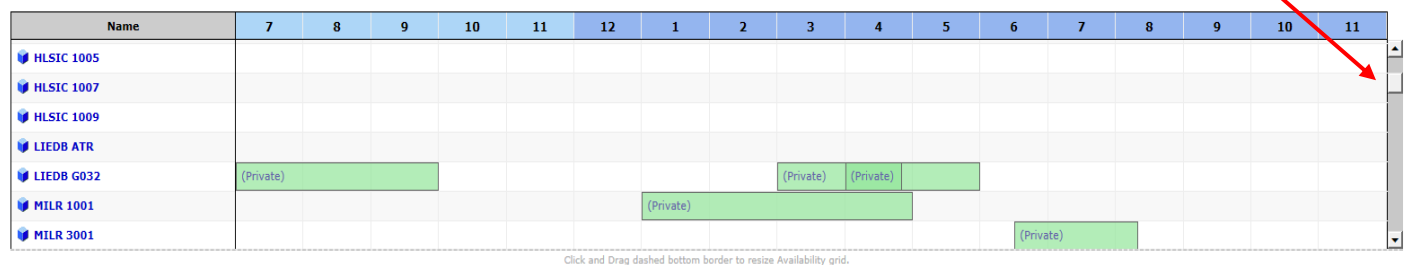

**Note your selection and a send request to TLT-Media:**

- **Online request form [http://www.kumc.edu/information-resources/master-list-of](http://www.kumc.edu/information-resources/master-list-of-services/teaching-and-learning-technologies/our-services/room-scheduling/room-request-form.html)[services/teaching-and-learning-technologies/our-services/room-scheduling/room-request](http://www.kumc.edu/information-resources/master-list-of-services/teaching-and-learning-technologies/our-services/room-scheduling/room-request-form.html)[form.html](http://www.kumc.edu/information-resources/master-list-of-services/teaching-and-learning-technologies/our-services/room-scheduling/room-request-form.html)**
- **Email [TLT-Media@kumc.edu](mailto:TLT-Media@kumc.edu)**
- **Call (913) 588-7326.**

### **Know the room, but need to find a date/time?**

**Click on the Search for Locations tab on the top left of your screen.**

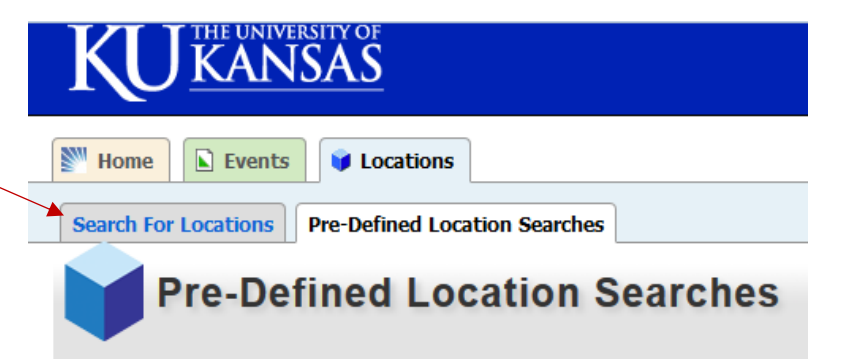

### **Type your preferred room in the box:**

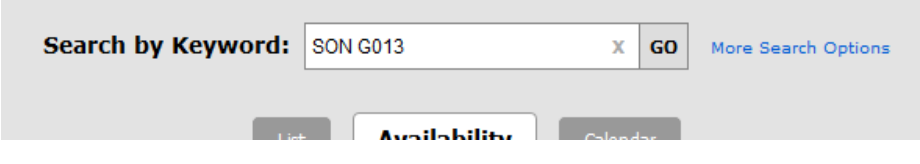

#### **Click on the highlighted date to open the calendar. Select your date.**

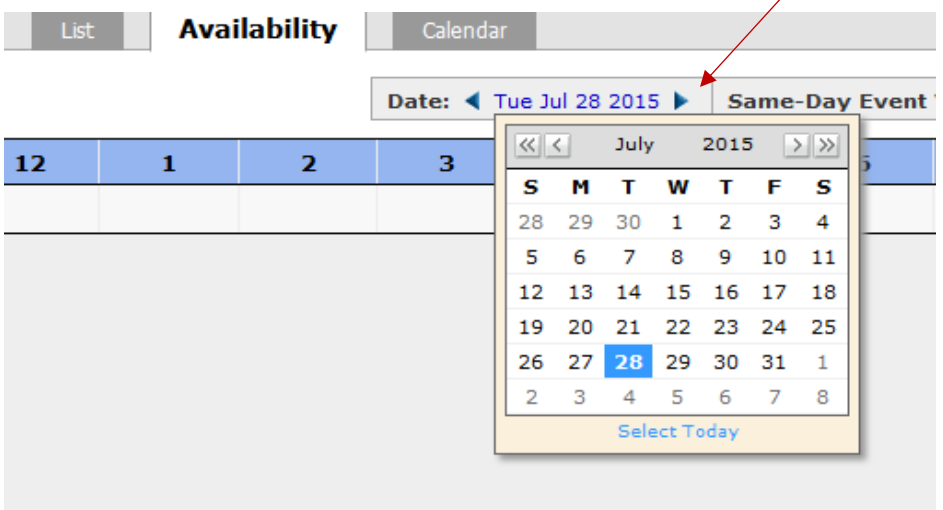

**Room availability will automatically load after date selection. Green boxes marked Private are reservations, the room is not available during those times.** 

Reminder:You cannot make room reservations directly in 25LIVE. You must contact TLT-Media.

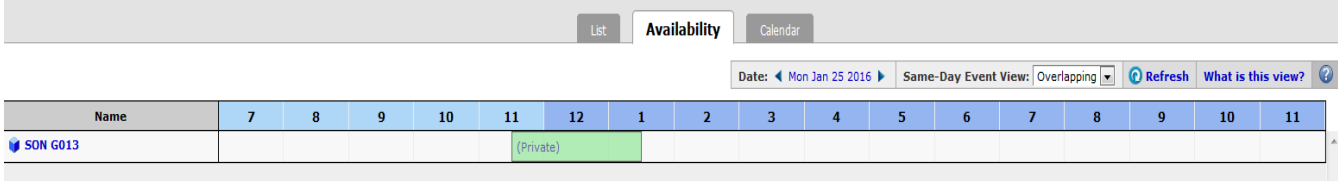

## **Want to check room availability in a particular room over an extended period of time?**

**Follow instruction in the previous section, "Know the room, but need to find a date/time?" But this time instead of working within the Availability tab, you will select the Calendar tab.** 

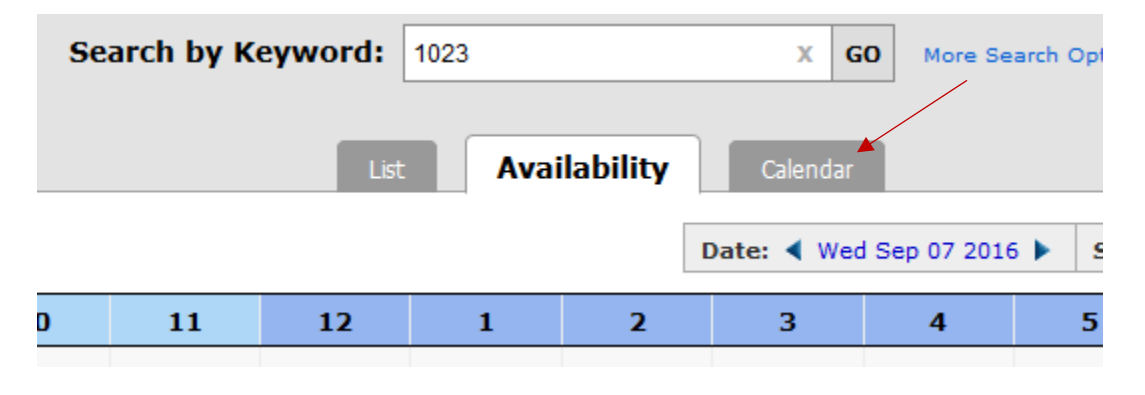

**Click on the calendar dates to open the calendar and select your date range.**

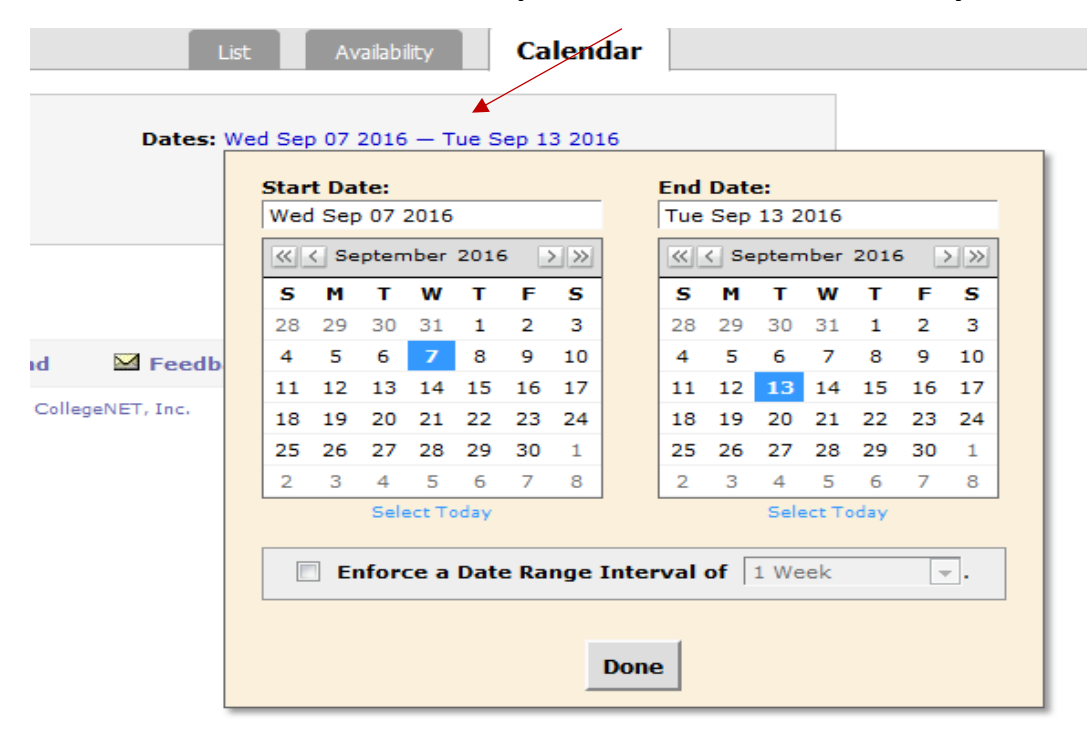

**Based on your date selections the calendar will show you availability.**

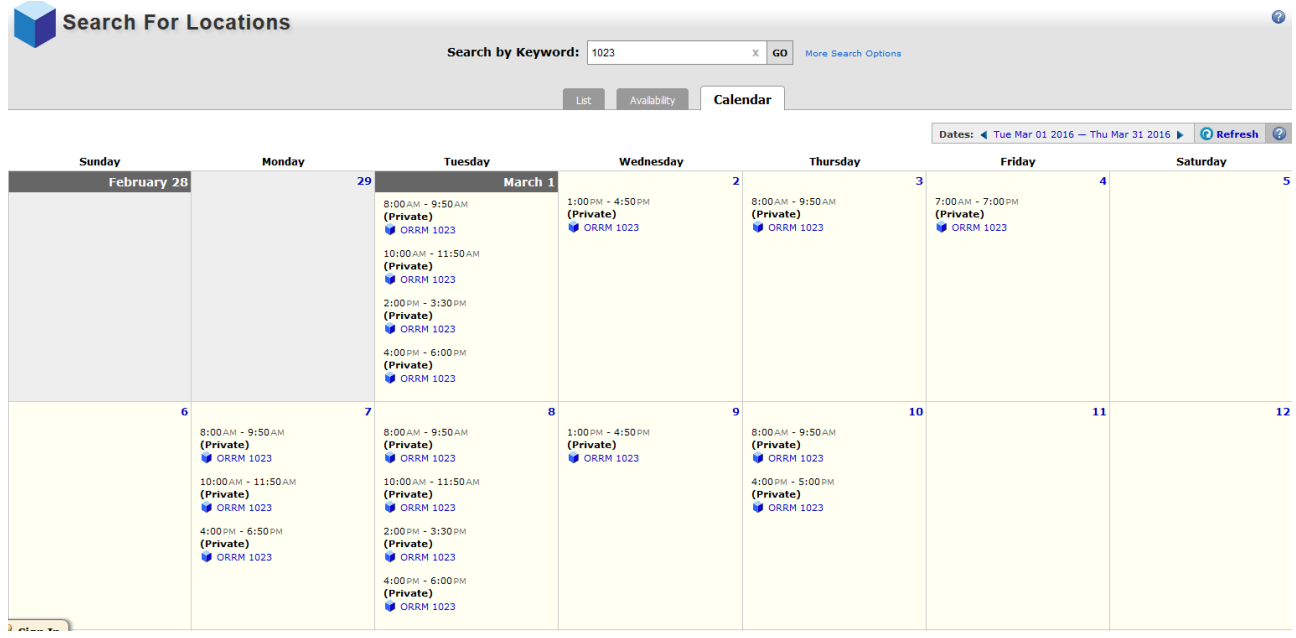

**Note your selection and send a request to TLT-Media:**

- **Online request form [http://www.kumc.edu/information-resources/master-list-of](http://www.kumc.edu/information-resources/master-list-of-services/teaching-and-learning-technologies/our-services/room-scheduling/room-request-form.html)[services/teaching-and-learning-technologies/our-services/room-scheduling/room-request](http://www.kumc.edu/information-resources/master-list-of-services/teaching-and-learning-technologies/our-services/room-scheduling/room-request-form.html)[form.html](http://www.kumc.edu/information-resources/master-list-of-services/teaching-and-learning-technologies/our-services/room-scheduling/room-request-form.html)**
- **Email [TLT-Media@kumc.edu](mailto:TLT-Media@kumc.edu)**
- **Call (913) 588-7326**